## QMPLE User Guide

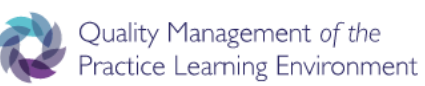

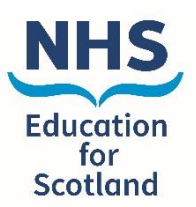

## How to reset your password

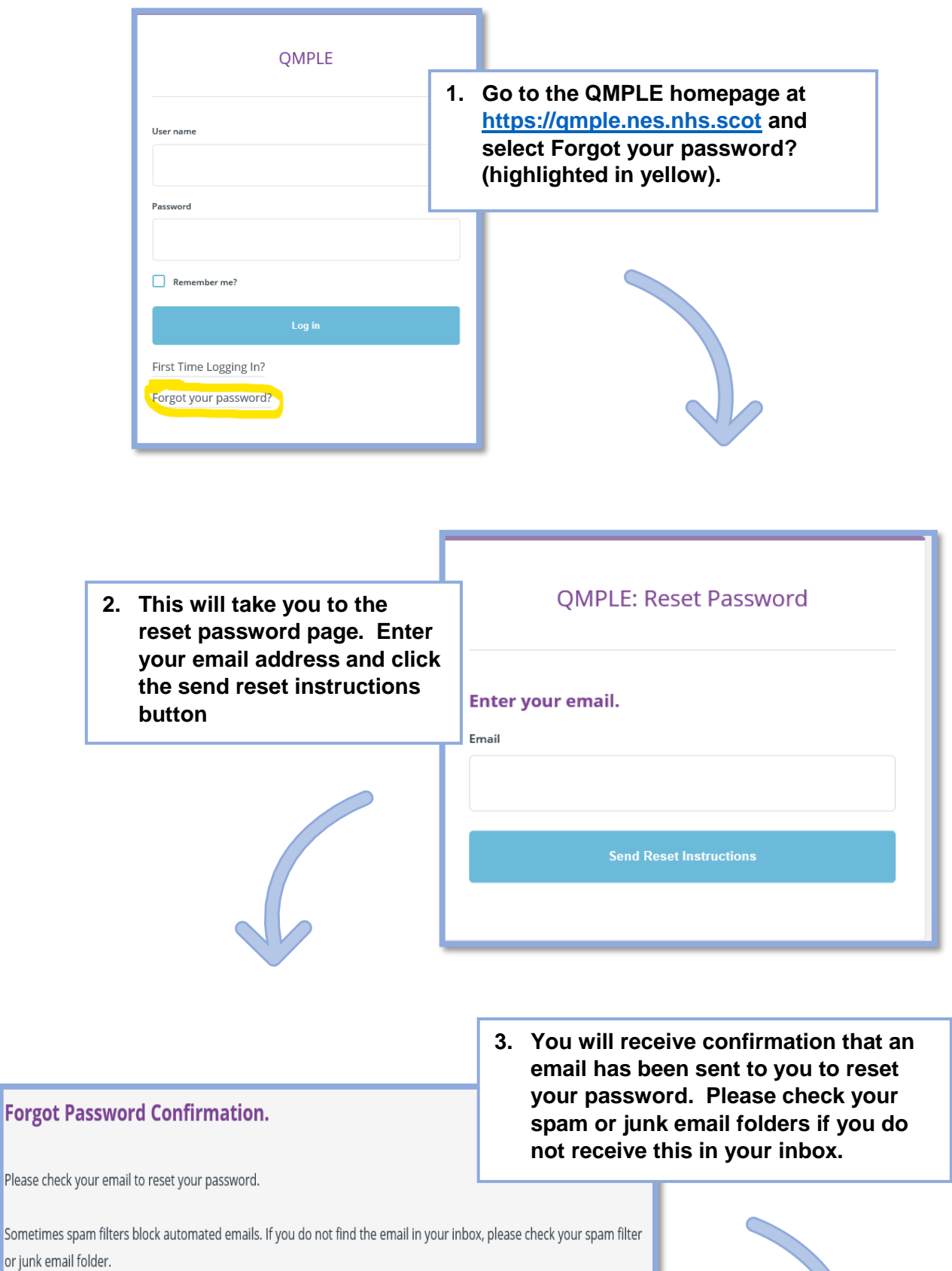

**4. The email will look like this please click the link to reset your password.**

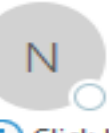

no-reply@qmple.nes.nhs.scot

[External] Reset Password

(i) Click here to download pictures. To help protect your

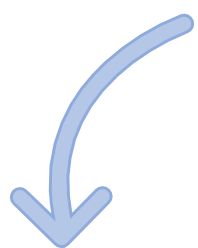

## Please reset your password by clicking here

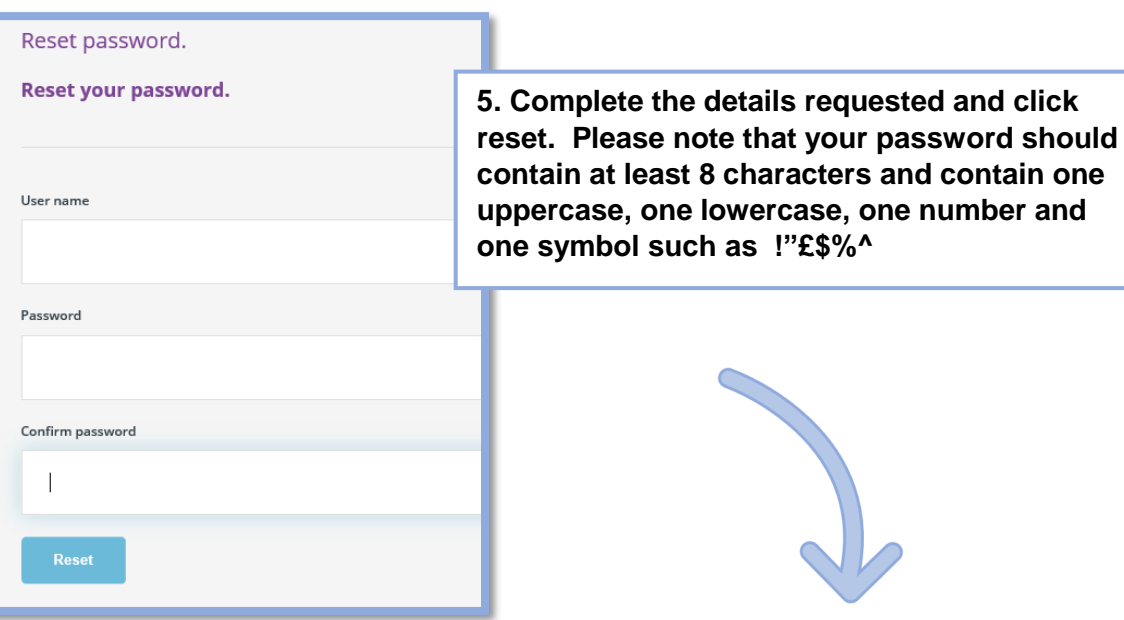

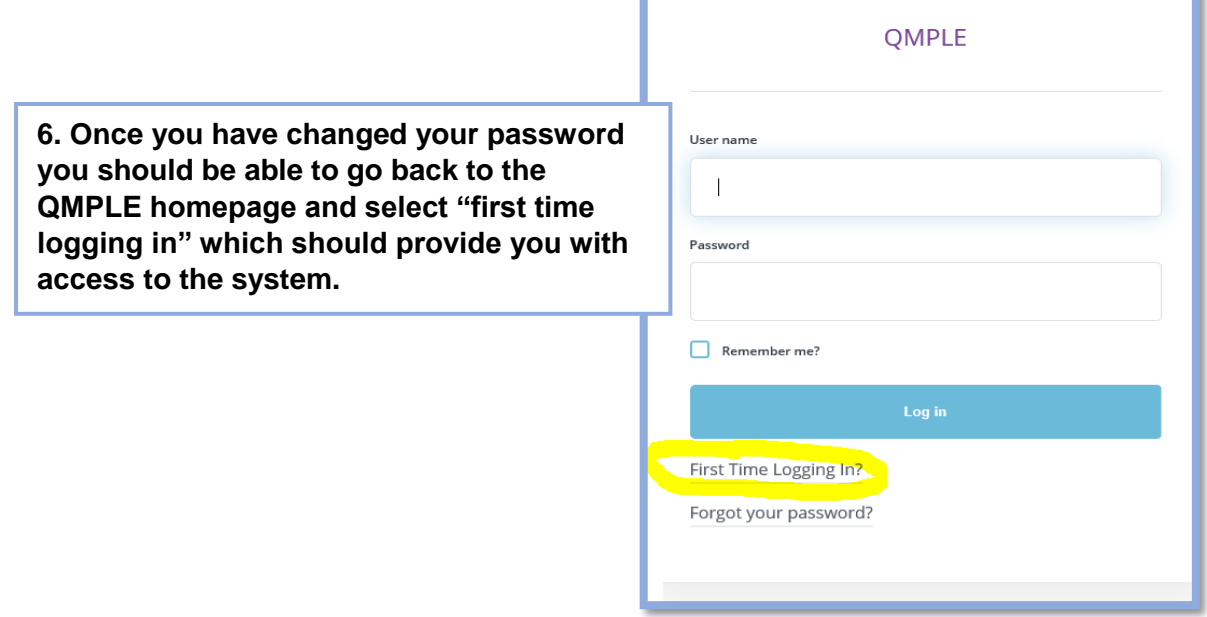